**#N#** 

## **NETWORK OPERATING SYSTEM**

**LAPORAN JOB 2 – TCP 80 : Hyper Text Transfer Protocol (HTTP)**

Doc. Version: 25/09/2019 12.28.57

NIM : ………. ULANGI NIM  $\qquad \qquad \vdots$  .............

 KELAS/SEMESTER: ….. **/5** TGL PRAKTIKUM: …. OKTOBER 2019

**Petunjuk Pengerjaan**: Isilah titik-titik dan jawab pertanyaaan dengan teliti. Jangan merusak struktur dokumen dan **menghapus soal** satu kata pun, jika demikian nilai Anda di ground = 0. Simpan (CTRL+S) file ini di setiap saat menjaga jika computer mati/hang.

**1. Sekarang juga**, simpan file ini dengan nama folder/file yang membedakan (Menu **File Save As**) . Simpan di lokasi yang mudah ditemukan lagi.

Pada table di bawah cari posisi Anda dengan tepat dan isikan nim Anda SAJA di situ!

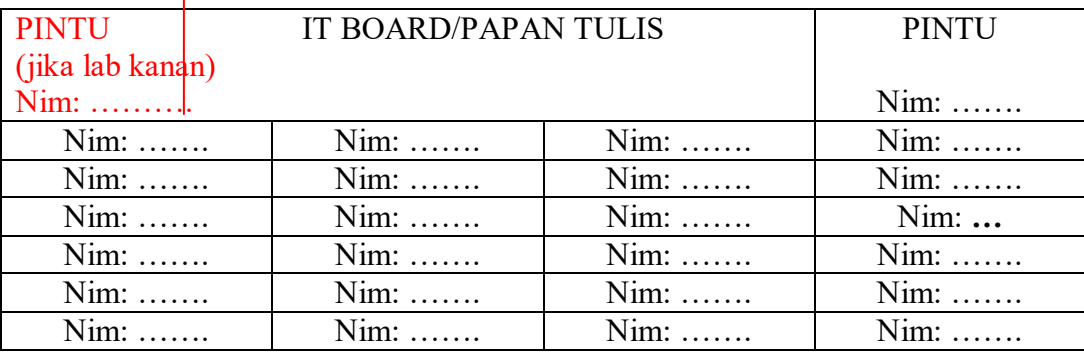

**2.** Deskripisikan computer yang Anda gunakan, (**ipconfig /all**) Ip address Ethernet : **……………..**  Mac/Physical address ethernet: **…………..**  (bobot 0-10) ? **3.** Untuk server Ubuntu yang Anda *remote* : a. ip address server/ubuntu : ... **b.** username/loginname Anda : **….**  (bobot 0-10) ? **4.** Apakah **nama** protokol lapisan TRANSPORT yang digunakan HTTP pada *protocol stack*  TCP/IP? **….**  (bobot 0/5) ? **5.** Di nomor TCP port berapa web server biasa/standard-nya mendengar/menunggu koneksi ? **………..**  (bobot 0/5) ? **6.** Suatu web server mempunyai alamat URL dari browser yaitu ; **http://192.168.1.234/~st\_xxx/**

Apa alamat url web tersebut di browser jika servernya dikonfigurasi untuk mendengar di port TCP 8080 ?

**…………………..** 

(bobot 5) ?

(bobot 0-25) ?

**7.** Suatu web server menggunakan *per user directory URL Mapping* sebagai berikut. Jika suatu dokumen HTML diletakkan di **/home/polnam/st\_xxx/public\_html/index.html** maka document tersebut di akses dari browser dengan alamat URL **http://192.168.1.234/~st\_xxx/index.html.**

Berdasarkan fakta di atas maka lengkapi pasangan server path dengan url address :

- **a) Linux server absolute path : /home/polnam/st\_xxx/public\_html/index.html browser url : http://192.168.1.234/~st\_xxx/index.html**
- **b) Linux server path : /home/polnam/st\_xxx/public\_html/php/job2.php browser url : ……………………………..**
- **c) Linux server path : …………………………. browser url : http://192.168.1.234/~st\_xxx/php/hobbies/myaddress.php**

(bobot 5) ?

(bobot 5) ?

**8.** Berikut ini, sesuaikan st\_xxx dengan **username** atau login anda :

Buat direktori php dan ubah mode akses seperti berikut:

**\$mkdir -p /home/polnam/st\_xxx/public\_html/php \$chmod -R 755 /home/polnam/st\_xxx/public\_html**

Buatkan file **/home/polnam/st\_xxx/public\_html/php/job2.php** yang berisikan …

JOB 2 <BR> NIM : ……………… <BR> NAMA : …………………… <BR> TANGGAL : <?php **/\* EL de em ye ha em es \*/ echo date(" l d M Y h:m:s ") ;** 

?>

Ubah mode akses dari **job2.php:** 

**\$chmod -R 755 /home/polnam/st\_xxx/public\_html/** 

Buka di browser URL untuk **job2.php** seperti gambar di bawah ini ;

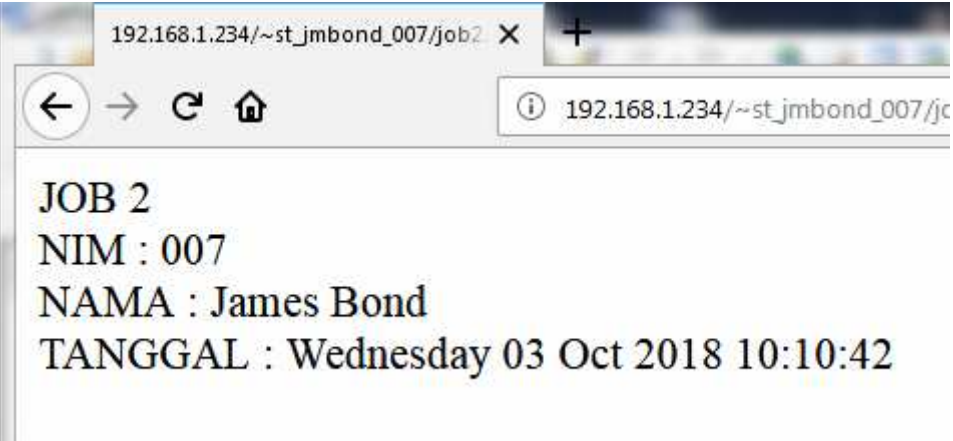

Crop dan Pastekan **job2.php** di browser versi Anda di kotak berikut:

….

(bobot 0/30) ?

## **SELESAI**

Sains dan teknologi adalah pendorong untuk membangun negara berkembang, kebahagiaan rakyat dan masa depan negara bergantung terhadap perkembangan dua hal tersebut. -**Kim Jong-un**